#### **Allotments**

#### Introduction

This guide provides the procedures for how to view, change, add or stop your Voluntary Deductions (Allotments).

#### Important Information

Allotments do not process retroactively. If you start an allotment late (after the mid-month pay finalization), there will be no allotment processed for that month. If you STOP an allotment late, you will typically need to contact the allotment recipient and request the money be returned.

# Starting an Allotment

- Allotments will only pay out ONCE A MONTH on the first.
- DO NOT expect a payment until the first of the month.
- The start date for all allotments must always be the first of the month.
- If starting an allotment during a mid-month calendar, the start date SHOULD default to the first of the current month.
- If starting an allotment during an end-month calendar, the start date must be greater than or equal to the first of the next month.

# Changing an Allotment

- Changes to account names and account types are not allowed on existing allotments. If one of these need to be changed, stop the allotment, and restart it with the new information.
- If changing the amount during a mid-month calendar, the change date will default to the first day of the current month.
- If changing the amount during the end-month calendar, the change date must be greater than or equal to the first of the next month.
- If changing the Routing/Account numbers, the change date must be greater than or equal to the first of the current month no matter which pay calendar it is entered.
- If changing the End Date, it must be the last day of the month.

### **Allotments**, Continued

#### Allotment Rules

You are permitted to start, change, and stop the following allotments in DA:

- Association Dues
- Commercial Insurance
- Navy Mutual Aid Insurance
- Private Venture Housing
- Repay home loans/mortgages
- Savings
- Support of Dependents
- Treasury Direct Savings

Keep the following rules in mind when processing allotments:

- Allotments for personal property loans (autos, furniture, electronics, etc.) are no longer authorized.
- You cannot allot more than the amount you are entitled to. The system does not edit allotments against your available pay, it is up to you to determine if there is sufficient net pay available to start or change an allotment amount. You may be able to start or increase an allotment that would exceed your available pay, but the system will not process that allotment if it exceeds your available pay.
- All allotment payments must be made by electronic funds transfer (EFT).
- You are permitted to have only one current allotment of the following types:
  - Mutual Assistance Donation
  - Navy Mutual Aid Insurance
  - Private Venture Housing
  - Treasury Direct Savings Bonds
- Except for loans, only one allotment of any type to the same payee is authorized. Multiple loan allotments to same payee must have unique account numbers.

### **Allotments**, Continued

Changes to Direct Access Homepage You will notice a change in how Direct Access displays upon login. There is a new "hover" feature that shows what is covered under a particular tile as your mouse moves over the tile as shown below.

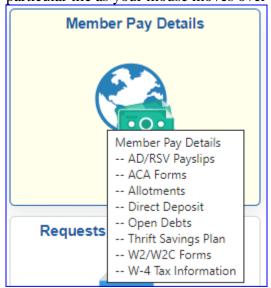

#### **Contents**

| Topic                 | See Page |
|-----------------------|----------|
| Viewing Allotments    | 4        |
| Changing Allotments   | 6        |
| Starting an Allotment | 8        |
| Stopping an Allotment | 12       |

### **Viewing Allotments**

**Procedures** Use the following procedures to view current allotments in DA.

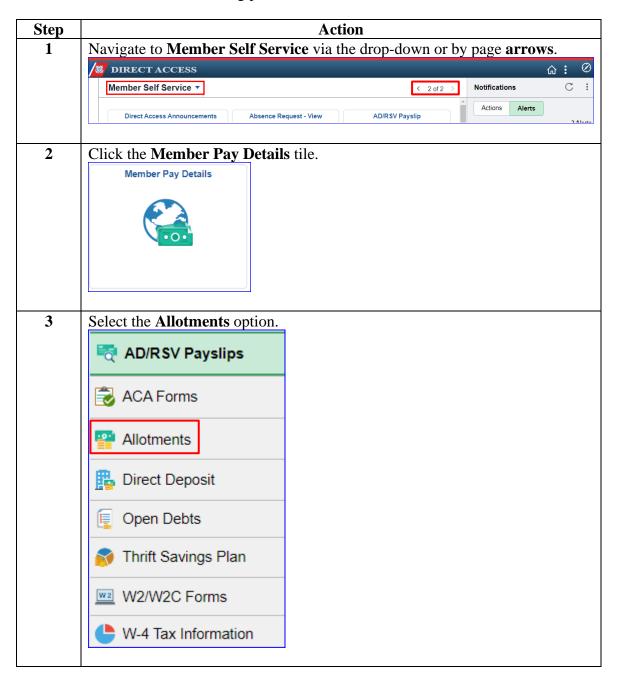

# Viewing Allotments, Continued

### Procedures,

| e <b>p</b><br>I | Action A listing of all current allotments in DA will display. |             |            |          |                                  |          |  |  |
|-----------------|----------------------------------------------------------------|-------------|------------|----------|----------------------------------|----------|--|--|
|                 | Voluntary Deductions                                           |             |            |          | [2                               | [7       |  |  |
|                 | Element                                                        | Amount      | Begin Date | End Date | Recipient                        | Edi      |  |  |
|                 | Association Dues                                               | \$7.000000  | 02/01/2017 |          | Warrant Officer Association      | <b>#</b> |  |  |
|                 | Mutual Assistance Donation                                     | \$5.000000  | 07/01/2015 |          | Cg Mutual Assistance<br>Campaign |          |  |  |
|                 | Tricare Dependent Dental                                       | \$29.620000 | 04/01/2018 |          | UCC                              |          |  |  |
|                 | Tricare Dependent Dental  Add Deduction                        | \$29.620000 | 04/01/2018 |          | UCC                              |          |  |  |

### **Changing Allotments**

**Procedures** Use the following procedures to change an allotment in DA.

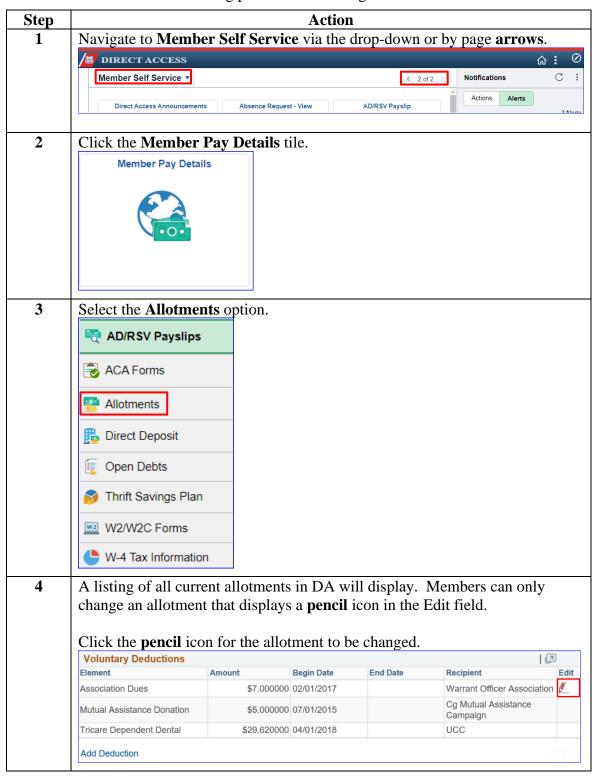

### Changing Allotments, Continued

#### Procedures.

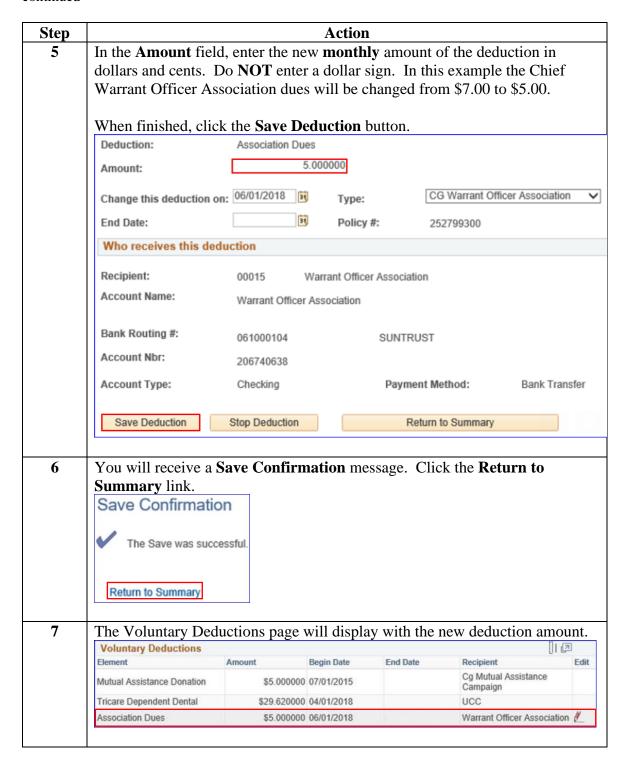

## **Starting an Allotment**

**Procedures** Use the following procedures to start a new allotment in DA.

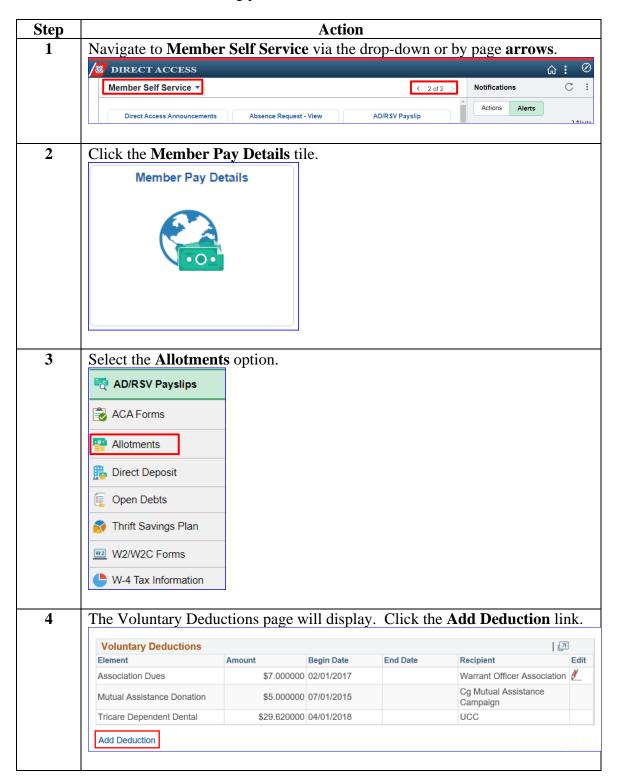

### Starting an Allotment, Continued

#### Procedures,

continued

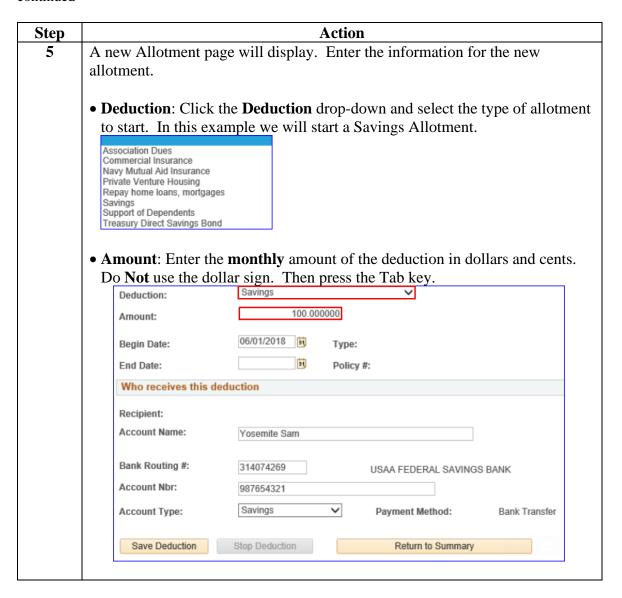

### Starting an Allotment, Continued

#### Procedures,

continued

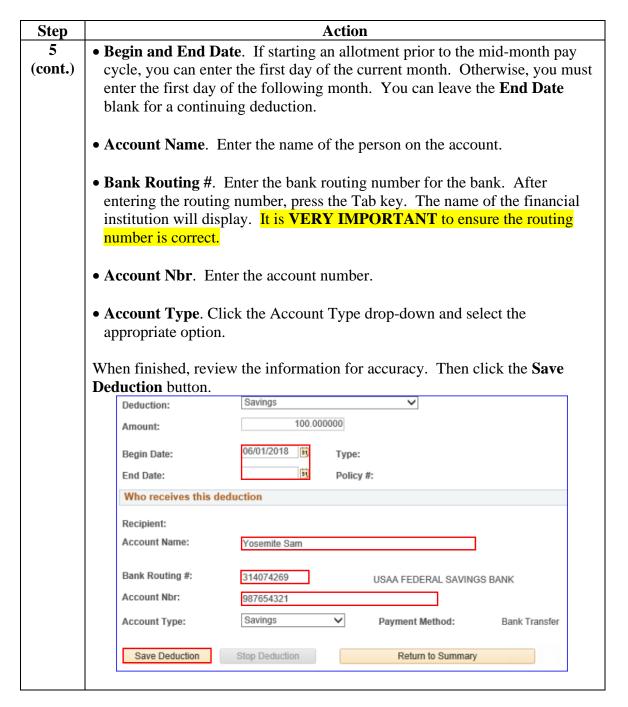

### Starting an Allotment, Continued

#### Procedures,

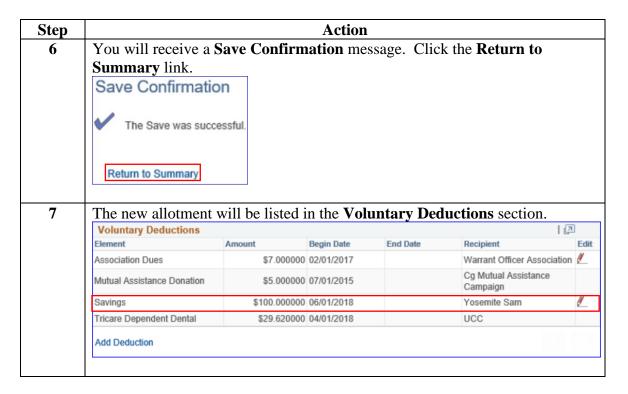

### **Stopping an Allotment**

**Procedures** Use the following procedures to stop an allotment in DA.

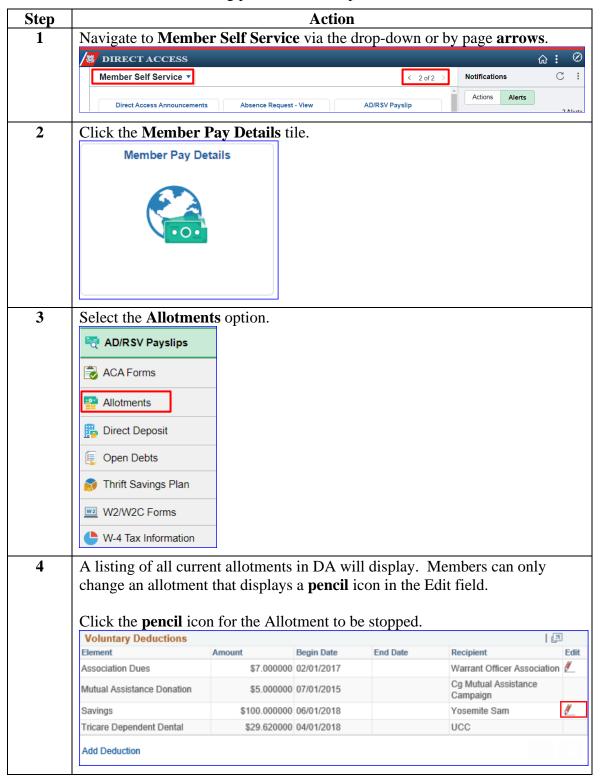

# Stopping an Allotment, Continued

# Procedures, continued

| Step | Action                                                                                                    |  |  |  |  |  |  |  |
|------|----------------------------------------------------------------------------------------------------|--|--|--|--|--|--|--|
| 5    | The Allotment information page will display. There are two ways to stop an allotment.                                                                                                    |  |  |  |  |  |  |  |
|      | • You can click the <b>Stop Deduction</b> button on the bottom of the screen to immediately stop an allotment. If stopping prior to the mid-month pay cycle, the allotment will stop the last day of the previous month, and the final payment would have been 1 June 2018. For example, member entered a stop deduction in DA prior to the mid-month pay cycle (10 June 2018), which will stop the allotment the last day of the previous month (31 May 2018).                                                                                                    |  |  |  |  |  |  |  |
|      | • Or enter an <b>End Date</b> . To stop an allotment after a mid-month pay cycle, enter the End Date to stop the deduction. The date must be after the <b>Change this deduction on</b> date. You can future date the End Date for stopping the allotment for future dates, but it must always be the last day of that month. For example, the member entered a stop deduction <b>after</b> the mid-month pay cycle (10 June 2018) but <b>prior to</b> the end-month pay cycle (22 June 2018). The soonest the member can affect the stop is the end of the current month (30 June 2018). After entering the End Date, click the <b>Save Deduction</b> button. |  |  |  |  |  |  |  |
|      | Deduction: Savings                                                                                                    |  |  |  |  |  |  |  |
|      | Amount: 100.000000                                                                                                    |  |  |  |  |  |  |  |
|      | Change this deduction on: 06/01/2018 Type:                                                                                                    |  |  |  |  |  |  |  |
|      | End Date: 06/30/2018 19 Policy #:                                                                                                    |  |  |  |  |  |  |  |
|      | Who receives this deduction                                                                                                    |  |  |  |  |  |  |  |
|      | Recipient: 152487 Yosemite Sam                                                                                                    |  |  |  |  |  |  |  |
|      | Account Name: Yosemite Sam                                                                                                    |  |  |  |  |  |  |  |
|      | Bank Routing #: 314074269 USAA FEDERAL SAVINGS BANK Account Nbr: 987654321                                                                                                    |  |  |  |  |  |  |  |
|      |                                                                                                    |  |  |  |  |  |  |  |
|      | Account Type: Savings Payment Method: Bank Transfer                                                                                                    |  |  |  |  |  |  |  |
|      | Save Deduction Stop Deduction Return to Summary                                                                                                    |  |  |  |  |  |  |  |

# Stopping an Allotment, Continued

### Procedures,

| Step                                                                                                    | Action                                                                                 |                |            |               |                                  |          |  |
|----------------------------------------------------------------------------------------------------|----------------------------------------------------------------------------------------|----------------|------------|---------------|----------------------------------|----------|--|
| 6                                                                                                    | If you clicked the <b>Stop Deduction</b> button or entered an End Date and clicked     |                |            |               |                                  |          |  |
|                                                                                                    | the <b>Save Deduction</b> button, you will receive a <b>Save Confirmation</b> message. |                |            |               |                                  |          |  |
|                                                                                                    | Click the Return to Save Confirmation  The Save was successed.                         | o Summary li   |            |               |                                  |          |  |
|                                                                                                    |                                                                                        |                |            |               |                                  |          |  |
| <ul> <li>You will return to the Voluntary Deduction page.</li> <li>If you elected to stop the deduction immediately, the allotment will longer be listed.</li> <li>If you elected to enter an End Date, the date will appear in the Voluntary Deduction page.</li> </ul> |                                                                                        |                |            |               |                                  |          |  |
|                                                                                                    | 1                                                                                      | enter an End L | ate, the u | ate will appe | ai iii tile volulitary           | /        |  |
|                                                                                                    | Deductions.  Voluntary Deductions                                                      |                |            |               |                                  |          |  |
|                                                                                                    | Voluntary Deductions Element                                                           | Amount         | Begin Date | End Date      | Recipient                        | Edit     |  |
|                                                                                                    | Association Dues                                                                       | \$7.000000     | 02/01/2017 |               | Warrant Officer Association      | on 🅖     |  |
|                                                                                                    | Mutual Assistance Donation                                                             | \$5.000000     | 07/01/2015 |               | Cg Mutual Assistance<br>Campaign |          |  |
|                                                                                                    | Savings                                                                                | \$100.000000   | 06/01/2018 | 06/30/2018    | Yosemite Sam                     | <b>#</b> |  |
|                                                                                                    | Tricare Dependent Dental                                                               | \$29.620000    | 04/01/2018 |               | UCC                              |          |  |
|                                                                                                    |                                                                                        |                |            |               |                                  |          |  |